## 大沢小学校 メール配信システム 登録手順書

保護者向け

メール配信システムを利用していただくために、この手順書に沿ってご登録をお願いします。 登録方法について、お知らせします。

手順1 迷惑メールを対策をされている方

- ・「ml.nishi-iburi.jp」のドメインからのメール受信を許可する設定にする。 (初めの2文字はエムエルです) ・URL付きメールの受信を許可に変更する。 設定の仕方がわからない場合は、各 キャリアの販売店にご相談ください。
- 手順2 空メールを送り、登録サイトのURLを受け取る
	- ・右のQRコードを読み取る。 または、アドレス(oosawa@ml.nishi-iburi.jp) (半角です。)
	- ・「件名、本文」は、変更せず、そのまま送信する。(空メール)
	- ・「大沢小学校お知らせメール登録」というメールが届きます。
	- メール内に登録用のURLがあるので、URLをクリックして 登録画面に進んでください。

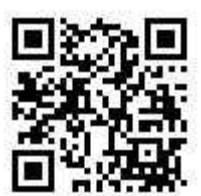

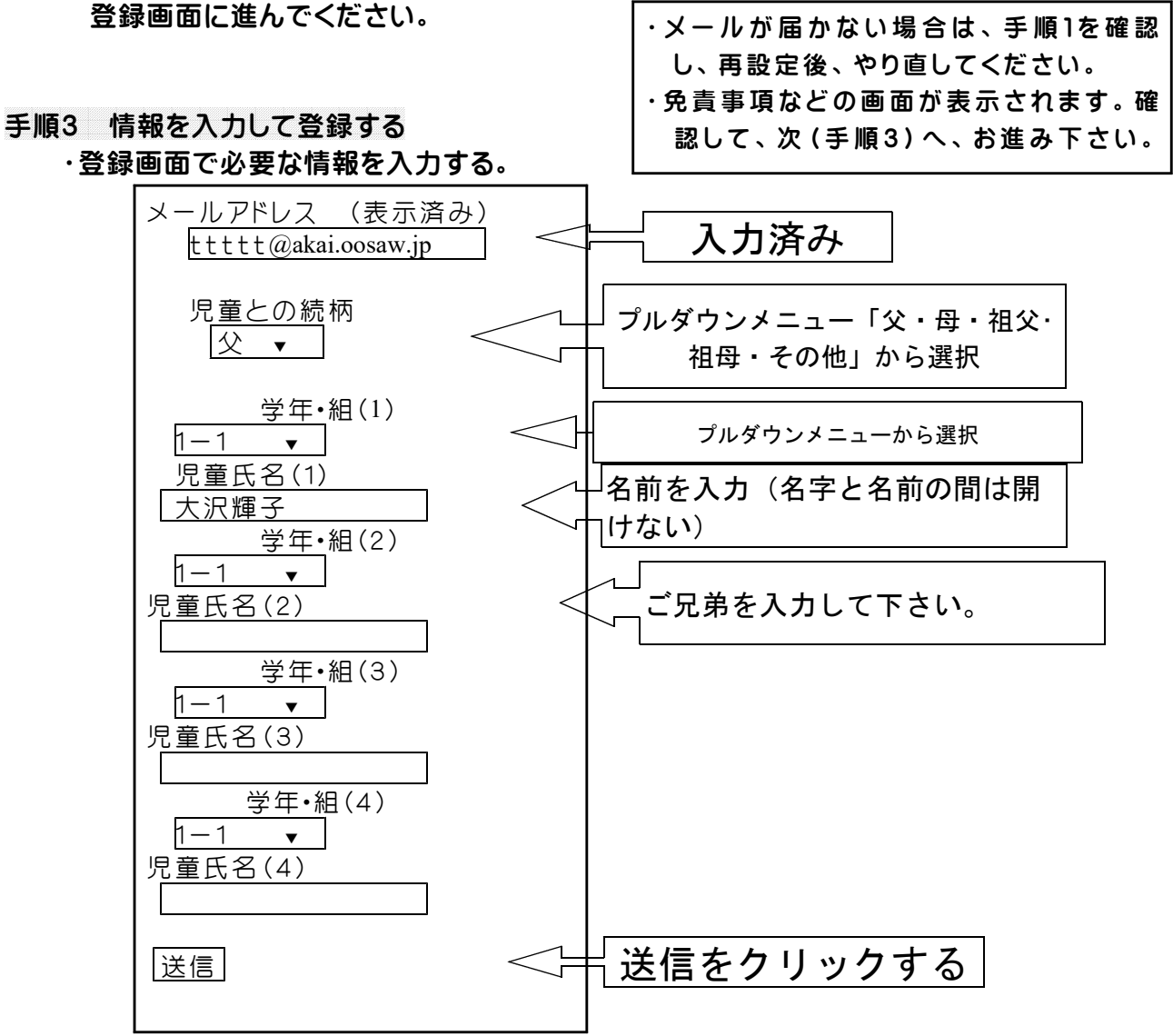